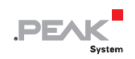

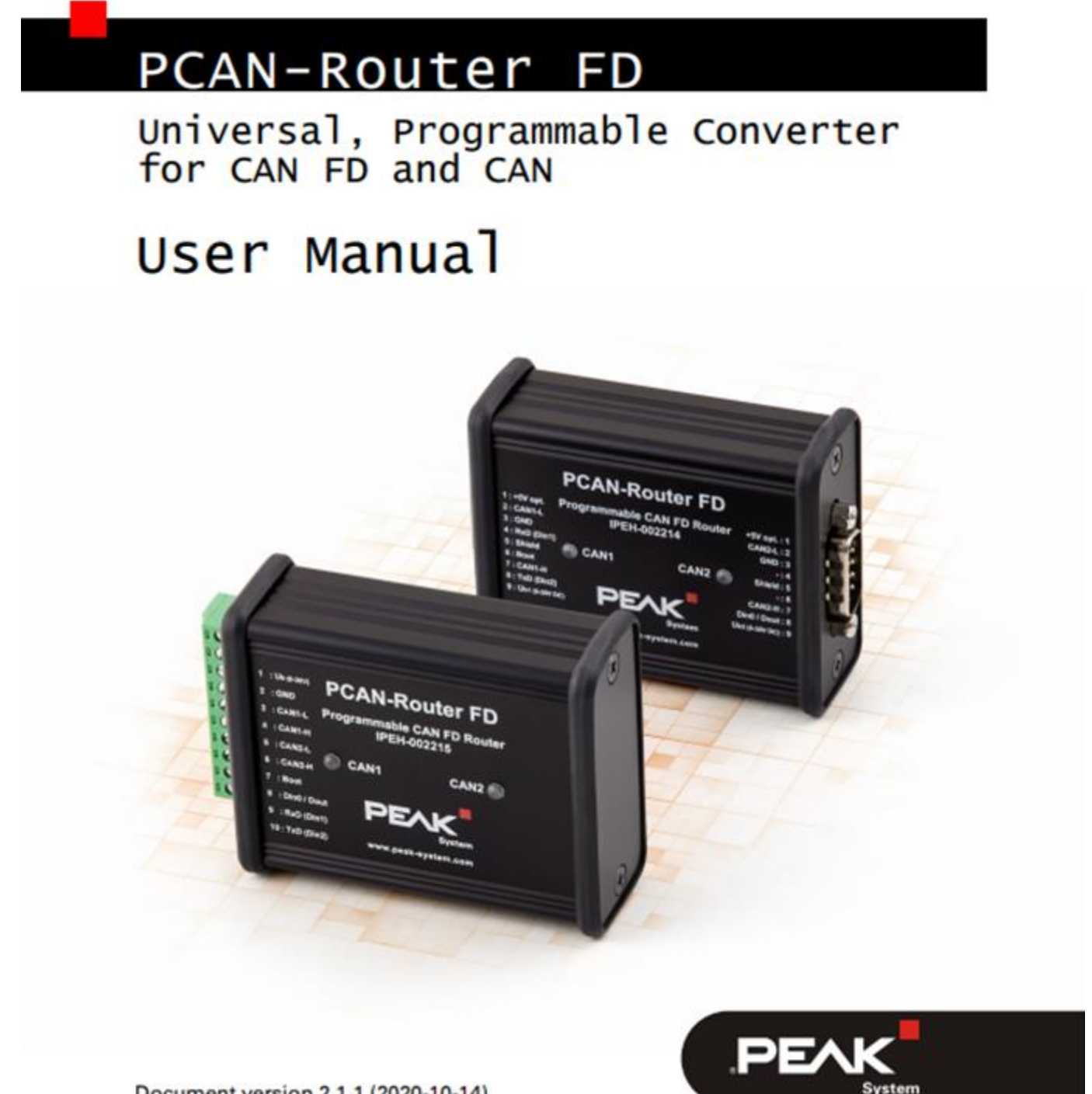

Document version 2.1.1 (2020-10-14)

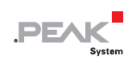

#### 関連製品

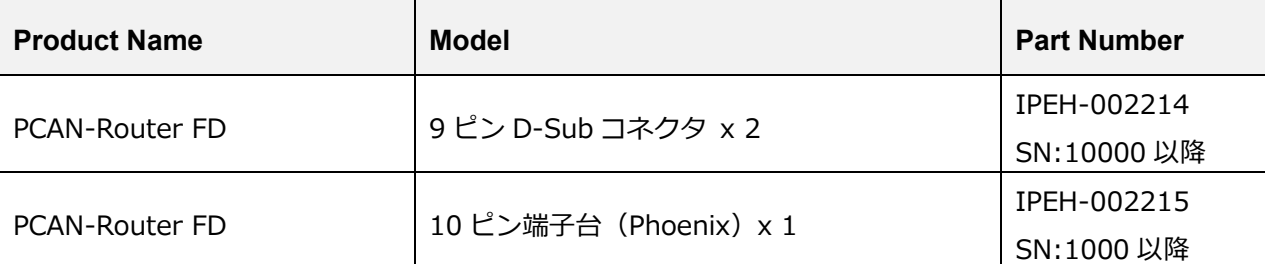

PCAN®は、PEAK-System TechnikGmbH の登録商標です。

CANopen® および CiA®は、CAN in Automation e.V のコミュニティ登録商標です。

本書に記載されているその他の製品名は、各社の商標または登録商標です。 "™" または "®" によって明示的にマー クされていません。

Copyright©2017 PEAK-System Technik GmbH

複製(コピー、印刷、その他の形式)、および本書の電子配布は、PEAK-System Technik GmbH の明示的な許諾があ る場合にのみ許可されます。PEAK-System Technik GmbH は、事前の通知なしに技術データを変更する権利を有しま す。一般的なビジネス条件とライセンス契約の規則が適用されます。全ての著作権を有します。

PEAK-System Technik GmbH Otto-Roehm-Strasse 69 64293 Darmstadt Germany

Phone: +49 (0)6151 8173-20 Fax: +49 (0)6151 8173-29

www.peak-system.com info@peak-system.com

Document version 2.1.1 (2020-10-14)

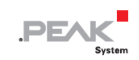

# <span id="page-2-0"></span>目次

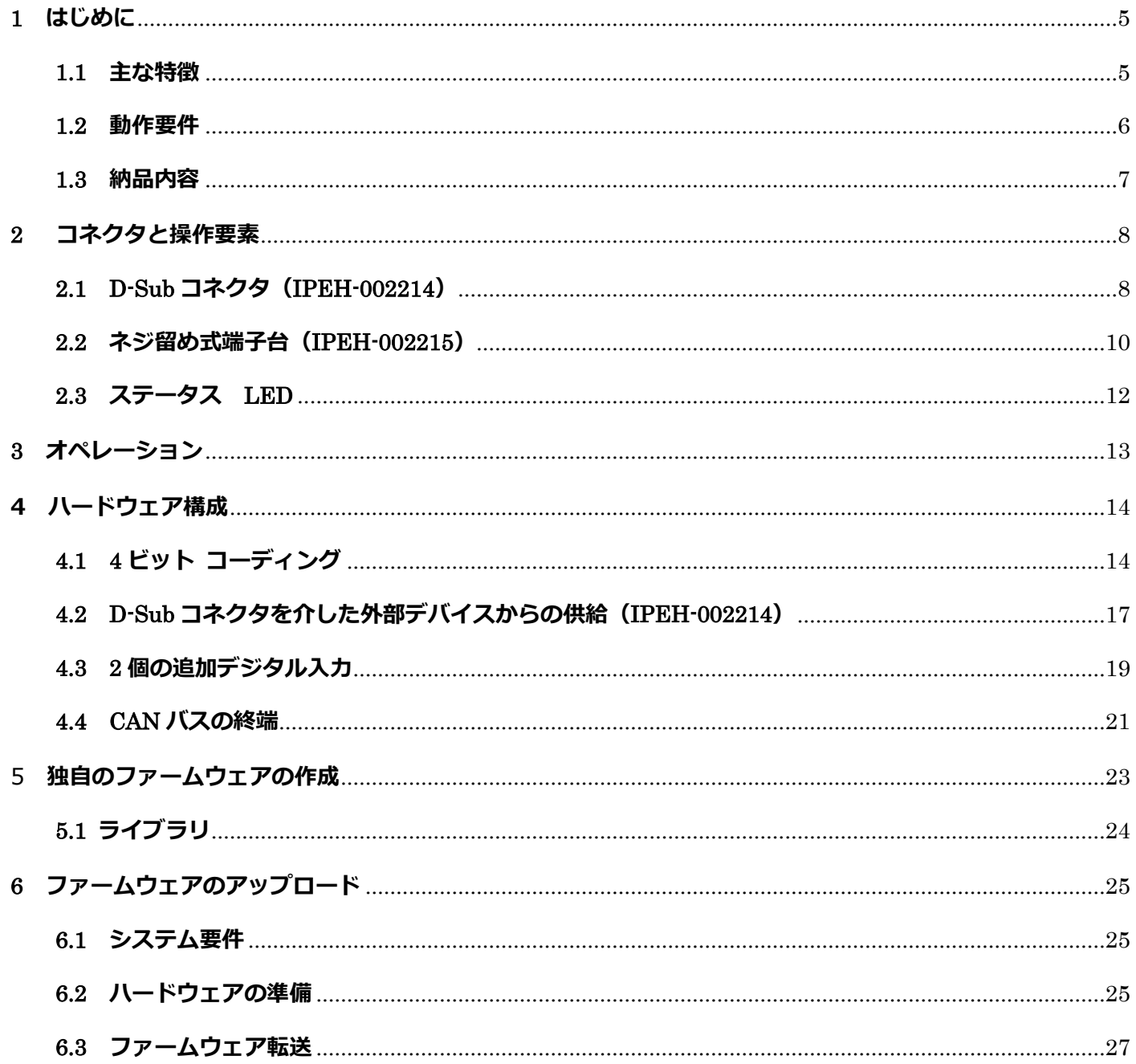

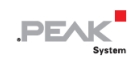

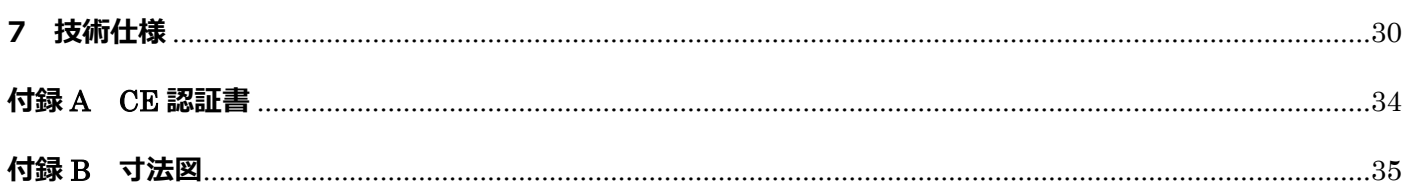

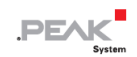

# <span id="page-4-0"></span>**1 はじめに**

PCAN-Router FD を使用すると、2 個の CAN FD または CAN バスに接続できます。 ARM Cortex M4F マイクロコン トローラに基づいて、モジュールの CAN / CAN FD チャネル間のデータ ルーティングは自由にプログラム可能です。 特に、このモジュールでは、CAN から CAN FD への変換またはその逆の変換が可能です。 これにより、CAN FD ア プリケーション上で既存の CAN2.0 ネットワークへの統合を簡単に実現できます。

プログラミング ライブラリは C 及び C++用の GNU コンパイラを使用して、ファームウェアを作成し、CAN 経由で モジュールに書き込みます。納品時には、PCAN-Router FD には Examples プログラムが付属しています。

モジュールはアルミニウムケーシングに取り付けられ、2 個の D-Sub コネクタまたはネジ留め式端子台を備えたバー ジョンで出荷されます。

#### <span id="page-4-1"></span>**1.1 主な特徴**

- NXP LPC4078 マイクロコントローラ (ARM Cortex M4 FPU 付き、120 MHz)
- 4 kByte・オンチップ EEPROM
- ー 8MByte SPI フラッシュ
- ー High-speed CAN 2 チャネル (ISO 11898-2)
	- CAN 規格 2.0A / B および FD に準拠
	- CAN FD は ISO / Non-ISO をサポート
	- **CAN FD データフィールド (最大 64 バイト)、 ビットレート : 最大 12 Mbit/s 最小 40 kbit/s**

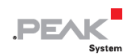

- CAN ビットレート:最大 1 Mbit/s 最小 40 kbit/s
- ウェイクアップ付きの NXPTJA1043T CAN トランシーバ
- ー 2 個のステータス表示のための 2 色 LED

2 つの D-Sub 9 ピンコネクタまたは 10 極 端子台 (Phoenix タイプ) で接続

- ー シリアルデータ転送のための RS-232 コネクタ
- ー I/ O 接続:
	- 1つのデジタル入力 (ローアクティブ)
	- 1 つのデジタル出力 (ローサイドスイッチ、最大 600 mA)
- ー RS-232 に替わる 2 個のデジタル入力(ローアクティブ)
- ー アルミケース、DIN レール固定オプション可能
- ー 電源電圧: DC 8〜30 V
- ー 動作温度範囲:-40 〜 + 85℃(-40 〜 + 185°F)
- ー CAN インターフェイス経由でのファームウェア書き込み

#### <span id="page-5-0"></span>**1.2 動作要件**

- 電源供給: DC 8  $\sim$  30 V
- ー CAN 経由でのファームウェア書き込み
	- コンピュータ用の PCAN シリーズの CAN インターフェイス(PCAN-USB など)
	- PC:オペレーティングシステム Windows 10, 8.1(32 ビット/ 64 ビット)

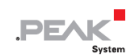

# <span id="page-6-0"></span>**1.3 納品内容**

- ー PCAN-Router FD(アルミケース)
- ー IPEH-002215: 嵌合コネクタ (Phoenix)
- ー [GCC ARM Embedded](https://code.visualstudio.com/) を使用した Windows®[開発パッケージ、](https://code.visualstudio.com/)フラッシュ [プログラムおよびプログラミング](https://www.peak-system.com/quick/DLP-DevPack) [サンプル](https://www.peak-system.com/quick/DLP-DevPack)
- ー プログラミング・サンプルを含むライブラリ
- ー [PDF](https://www.peak-system.com/produktcd/Pdf/English/PCAN-Router-FD_UserMan_eng.pdf) [形式のマニュアル](https://www.peak-system.com/produktcd/Pdf/English/PCAN-Router-FD_UserMan_eng.pdf)

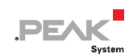

## <span id="page-7-0"></span>**2 コネクタと操作要素**

バージョンに応じて、次の接続を使用:

- ー **2 個の 9 ピン D-Sub コネクタ(IPEH-002214)**
- ー **1 個の 10 ピンネジ端子台(IPEH-002215)**
- 1/0 ピン:デジタル出力、デジタル入力

主な機能(電圧供給、CAN FD/ CAN 2.0 を含む)のほかに、必要に応じて使用できるその他の機能があります:

- ー シリアルデータ伝送用 RS-232 インターフェイス
- 1 x I / O ピン:デジタル出力、デジタル入力 (Din0 / Dout)
- ー シリアルデータ伝送用の RS-232 インターフェイス: または、ハードウェアコンフィグレーションによる2個のデジタル入力 (19 ページの 4.3 章 [2 [個の追加デジタル入力\]を](#page-18-0)参照)
- ー ファームウェア書き込みに必要な CAN ブートローダーを起動するための "Boot"入力(25 [ページの](#page-24-0) 6 [章を](#page-24-0)参照)

以下の章では、各コネクタの割り当てについて説明します。

#### <span id="page-7-1"></span>**2.1 D-Sub コネクタ(IPEH-002214)**

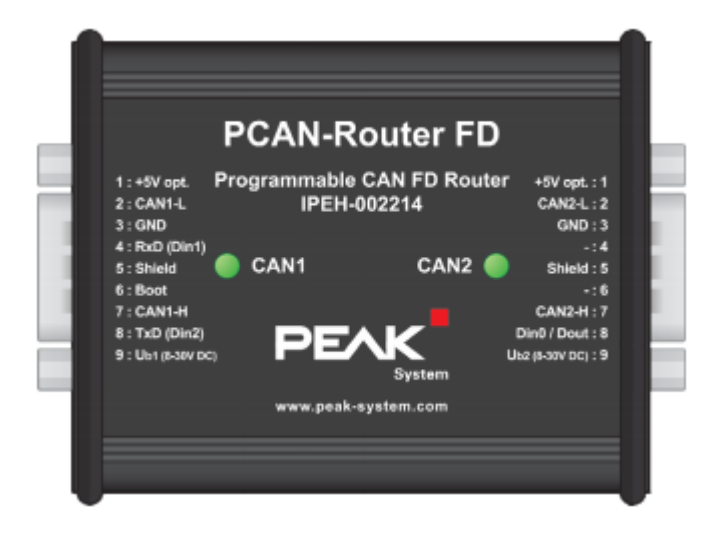

**図 1:D-Sub コネクタ CAN1 左および CAN2 右**

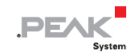

2個の D-Sub コネクタは、CAN / CAN FD チャネルを CAN1 と CAN2 に使用されます。CAN ライン(CAN\_H、CAN\_L) は、CiA®303-1 規格に対応してされています。

PCAN-Router FD の電源は、両方の D-Sub コネクタを介して供給することができます。 電源接続 **U**b1 と **U**b2 は、フ ィードバックなしで内部的に接続されています。これは、異なる電源も接続できることを意味します。

D-Sub コネクタ CAN1 を使用すると、ファームウェアアップロードのブートローダー ピン 6 を介して追加でアクティ ブ化できます。CAN1 には、RS-232 インターフェイスの代わりに、マイクロコントローラで評価できる **Din1** および **Din2** という名前の 2 つのデジタル入力が含まれています。詳細については、19 ページの 4.3 章 [2 [個の追加デジタ](#page-18-0) [ル入力\]を](#page-18-0)参照してください。

**図 2:ピン割り当て D-Sub コネクタ**

CAN1

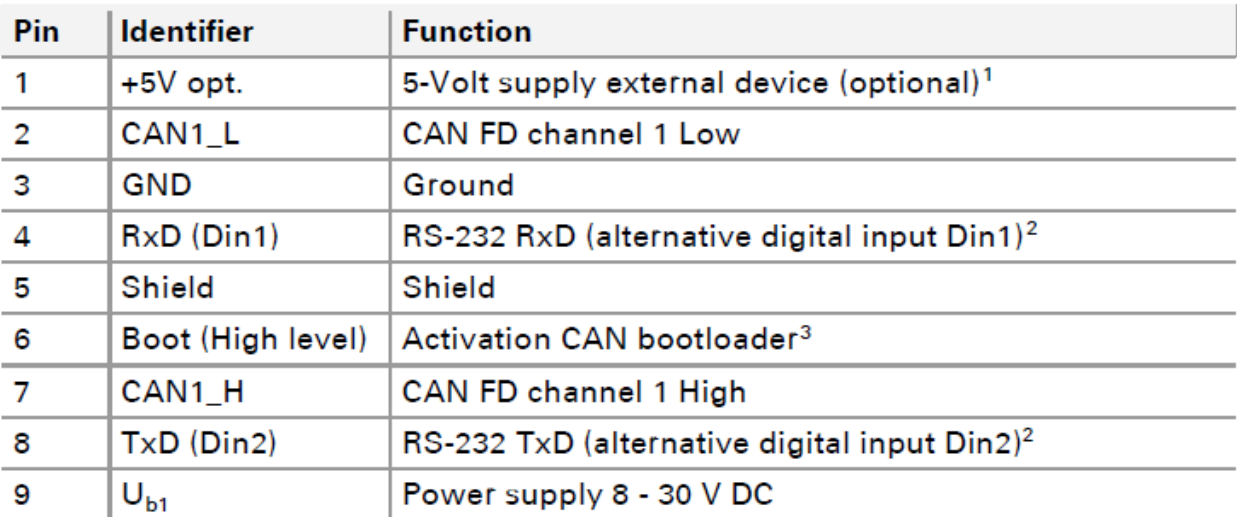

1 17 [ページの](#page-16-0) 4.2 [章を参照してください。](#page-16-0)

- 2 19 [ページの](#page-18-0) 4.3 [章を参照してください。](#page-18-0)
- <sup>3</sup> **注意! 短絡の危険!** 25 [ページの](#page-24-2) 6.2 章の注)を参照してください。

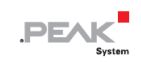

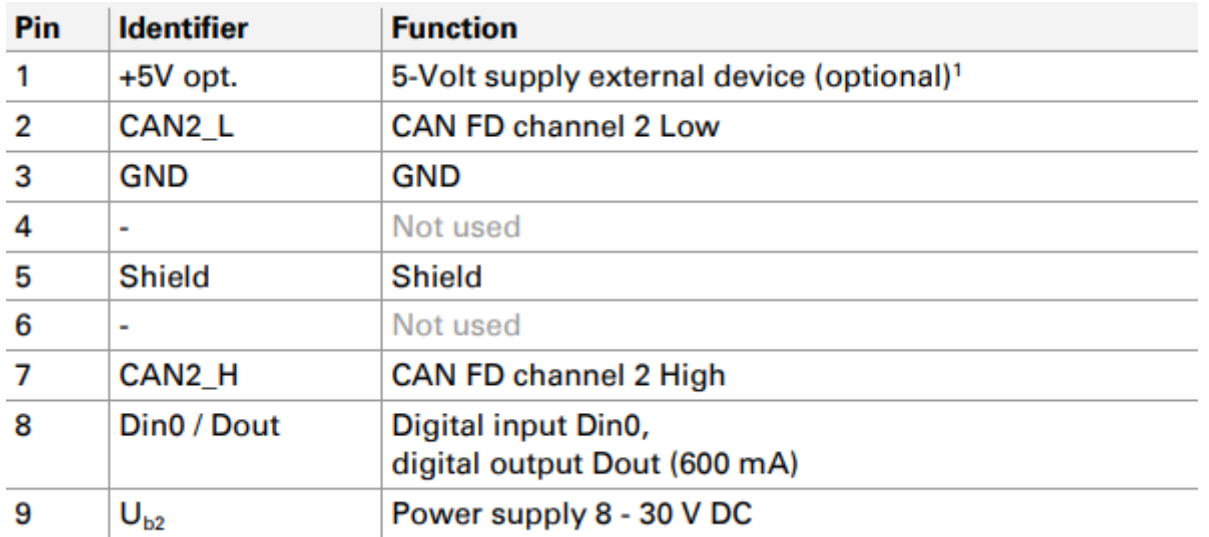

## <span id="page-9-0"></span>**2.2 ネジ留め式端子台(IPEH-002215)**

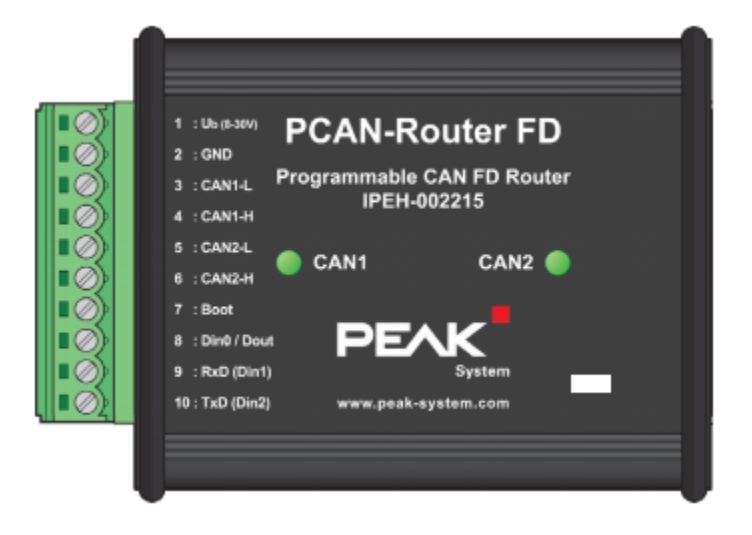

**図 3:CAN1 および CAN2 端子台**

ネジ留め式端子台は、CAN / CAN FD チャネル CAN1 および CAN2 に使用されます。

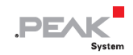

ファームウェアアップロード用のブートローダーは、ピン 7 を介してアクティブ化できます。 RS-232 インターフェイスの代わりに、**Din1** および **Din2** という名前の 2 個のデジタル入力をアクティブ化でき、 マイクロコントローラで評価できます。 詳細については、19 ページの 4.3 章 [2 [個の追加デジタル入力\]](#page-18-0)を参照して ください。

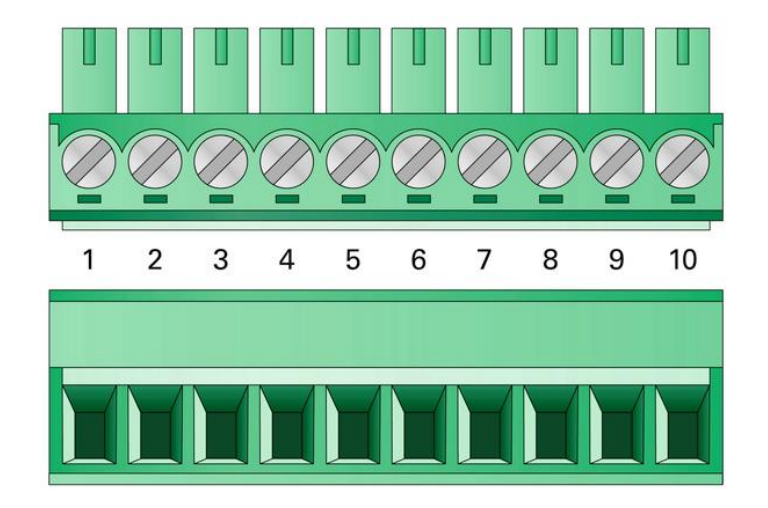

**図 4:ネジ留め式端子台(フェニックス)**

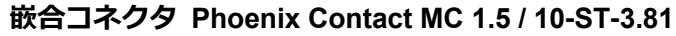

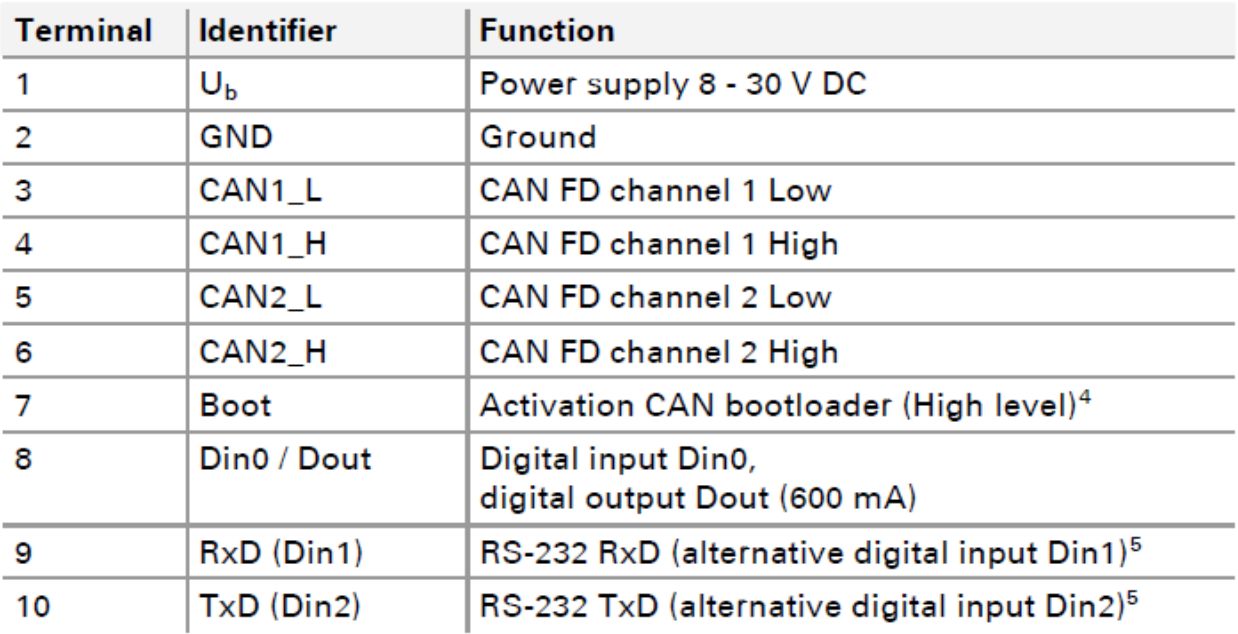

<sup>4</sup> **注意! 短絡の危険!** 25 [ページの](#page-24-2) 6.2 [の注を](#page-24-2)参照してください。

<sup>5</sup> 19 [ページの](#page-18-0) 4.3 [章を参照してください。](#page-18-0)

## <span id="page-11-0"></span>**2.3 ステータス LED**

ROUTING ファームウェアは、出荷時にプリインストールされています。 CAN メッセージの着信時、CAN1 と CAN2 の LED が緑色とオレンジ色に点灯します。 さらに、ブートローダーがアクティブになるとオレンジ色に点灯します (25 ページの 6.2 章 [[ハードウェアの準備](#page-24-2)]を参照)。

追加の LED 機能は、独自のファームウェアでプログラムできます。 詳細については、提供されているプログラミン グ例を参照してください。

# <span id="page-12-0"></span>**3 オペレーション**

PCAN-Router FD は、それぞれのコネクタに電圧を印加することによってアクティブになります。

(8 ページの 2 [章](#page-7-0) [[コネクタおよびオペレーティング](#page-7-0)]を参照)。 その後、フラッシュメモリ内のファームウェアが実 行されます。

納入時に、PCAN-Router FD には、両方の CAN / CAN FD チャネル間で CAN メッセージを 1:1 で転送するファーム ウェアの例が装備されています。(CAN FD ISO、nominal 500 kbit / s、data 4 Mbit / s)。 CANメッセージが着信す ると、それぞれの CAN チャネルの LED ステータス表示が緑色とオレンジ色に変わります。

1 ROUTING およびその他のサンプルのソースコードは、次のリンクからダウンロードできます。

[www.peak-system.com/quick/DLP-DevPack](http://www.peak-system.com/quick/DLP-DevPack)

ファームウェアの詳細については、23 [ページの第](#page-22-0) 5 [章「独自のファームウェアの作成」を参照してください。](#page-22-0)

# <span id="page-13-0"></span>**4 ハードウェア構成**

特別なアプリケーションを使用する場合、PCAN-Router FD の基板上ではんだジャンパを使用していくつかの設定を 行うことができます。

ー ファームウェアによるポーリングのためのハードウェアの 4 ビット・コーディング

(以下の 4.1 章 [4 [ビット・コーディング](#page-13-1)]を参照)

- ー D-Sub コネクタを介した外部デバイスからの 5V 供給 (IPEH-002214 のみ)
- ー **D-Sub バージョンのみ:**

D-Sub コネクタを介した外部デバイスからの 5V 供給

(17 ページの 4.2 章 [D-Sub [コネクタを介した外部デバイスからの供給\]\(](#page-16-0)IPEH-002214)を参照)

ー シリアル RS-232 インターフェイスの代わりに 2 個の追加デジタル入力(Din1、Din2)を使用

(19 ページの 4.3 章 [2 [個の追加デジタル入力\]を](#page-18-0)参照)

ー CAN バスの終端(120 Ω)

(21 ページの 4.4 章[CAN [バスの終端\]を](#page-20-0)参照)

## <span id="page-13-1"></span>**4.1 4 ビット コーディング**

ボードには、マイクロコントローラの対応する入力ビットに永続的な状態を割り当てるための 4 つのコーディングは んだブリッジがあります。はんだブリッジをコーディングするための 4 つの位置 (ID 0〜3) は、それぞれマイクロコ ントローラ LPC2194 / 01 (μC)の1つのポートに割り当てられます。対応するはんだフィールドが開いている場合、 ビットは(1)が設定されます。

お客様が作成したプログラミングによってファームウェアのアップロード中に CAN バス上の PCAN-Router FD を識 別することができます。特に、複数の PCAN-Router FD が接続されて動作する場合です。

#### **ポートのステータス関連:**

ー ロードされたファームウェアは、マイクロコントローラの対応するポートでステータスを読み取るようにプログ ラムされています。たとえば、ファームウェアの特定機能のアクティブ化や ID のコーディングが考えられます。

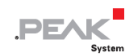

ー CAN を介したファームウェアのアップロードの場合、PCAN-Router FD は、はんだブリッジによって決定される 一個の 4 ビット ID によって識別されます(デフォルト設定:ID15、すべてのはんだフィールドが開いています)。

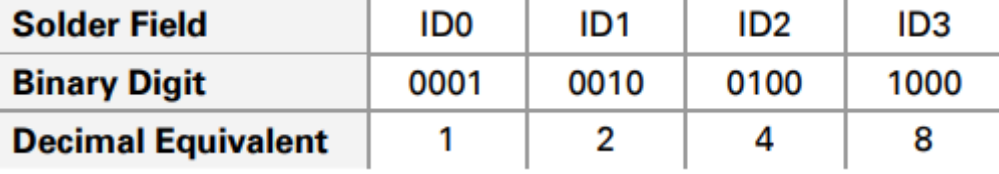

基板にはんだ付けを行うには、以下の手順に従ってください:

**短絡の危険!** はんだ付けの際は、短絡を防ぐために細心の注意を払ってください。

- 态 **注意!**静電気放電(ESD)は、基板上の部品を損傷または破壊する可能性があります。基板を取り扱 うときは、静電気防止用の注意を払ってください。
- 1. 両側のハウジングのネジ(4つ)を外します。
- **2. D-Sub バージョンの場合のみ:** 2 つの D-Sub コネクタの内、どちらかのコネクタの横にあるネジを外します。
- 3. ボードを引き出します。

 $\sqrt{N}$ 

4. 必要な設定に従って、ボード上のはんだブリッジをはんだ付けします。

図 5 はボード上のはんだフィールドの位置を示します。以下の表には、可能な設定が記載されています。

- 5. ボードを慎重にハウジングに戻します。
- **6. D-Sub バージョンの場合のみ:** D-Sub コネクタに 2 本のネジを再度挿入します。
- 7. ハウジングの両側を一緒にねじ込みます。

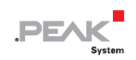

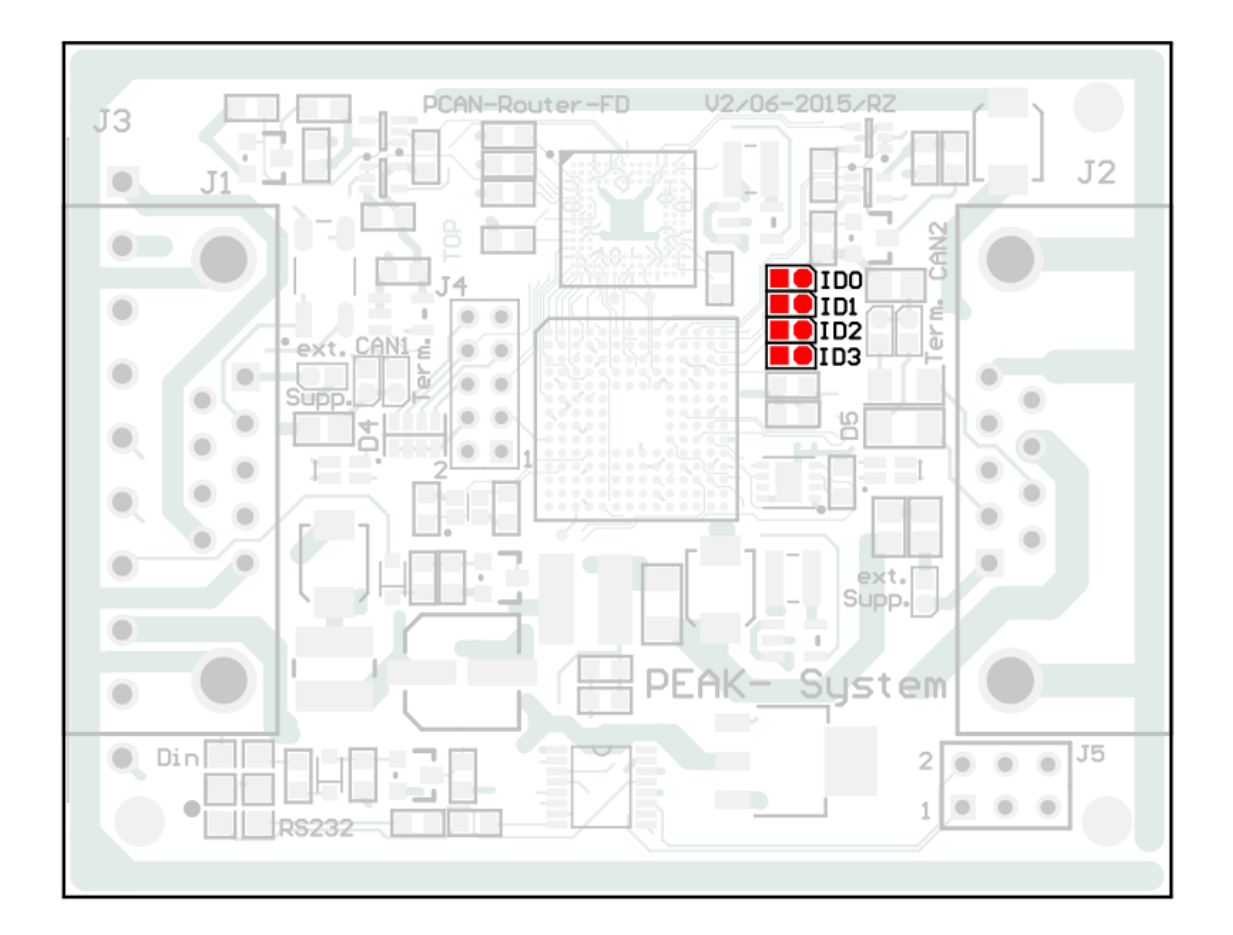

**図 5:コーディングはんだフィールドの位置**

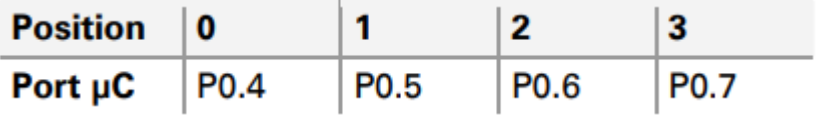

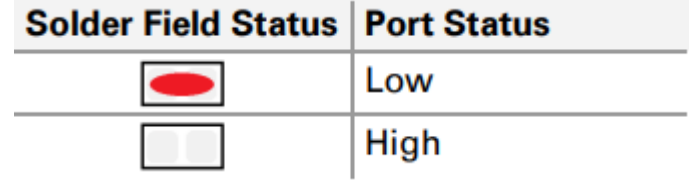

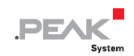

## <span id="page-16-0"></span>**4.2 D-Sub コネクタを介した外部デバイスからの供給(IPEH-002214)**

低消費電力の外部デバイス (バスコンバータなど)は、CAN 接続 CAN1 および CAN2 を介して供給することができま す。 PCAN-Router FD のボード上の各 CAN チャネルにはんだブリッジを使用すると、D-Sub コネクタのピン 1 に 5V の電圧を出力できます。 消費電流は、CAN 接続ごとに **100mA** を超えてはなりません。

● 5V 電源をアクティブにするには、次の手順を実行します:

**短絡の危険!** はんだ付けの際は、短絡を防ぐために細心の注意を払ってください。

 $\frac{A}{4\pi A}$ **注意!**静電気放電(ESD)は、基板上の部品を損傷または破壊する可能性があります。基板を取り扱 うときは、静電気防止用の注意を払ってください。

- 1. 両側のハウジングのネジ(4つ)を外します。
- **2. D-Sub バージョンの場合のみ:** 2 つの D-Sub コネクタの内、どちらかのコネクタの横にあるネジを外します。
- 3. ボードを引き出します。

 $\sqrt{2}$ 

4. 必要な設定に従って、ボード上のはんだブリッジをはんだ付けします。

図 6 に、PCB 上のはんだフィールドの位置を示します。次の表に、可能な設定を示します。

- 5. ボードを慎重にハウジングに戻します。
- **6. D-Sub バージョンの場合のみ:** D-Sub コネクタに 2 本のネジを再度挿入します。
- 7. ハウジングの両側を一緒にねじ込みます。

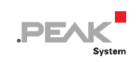

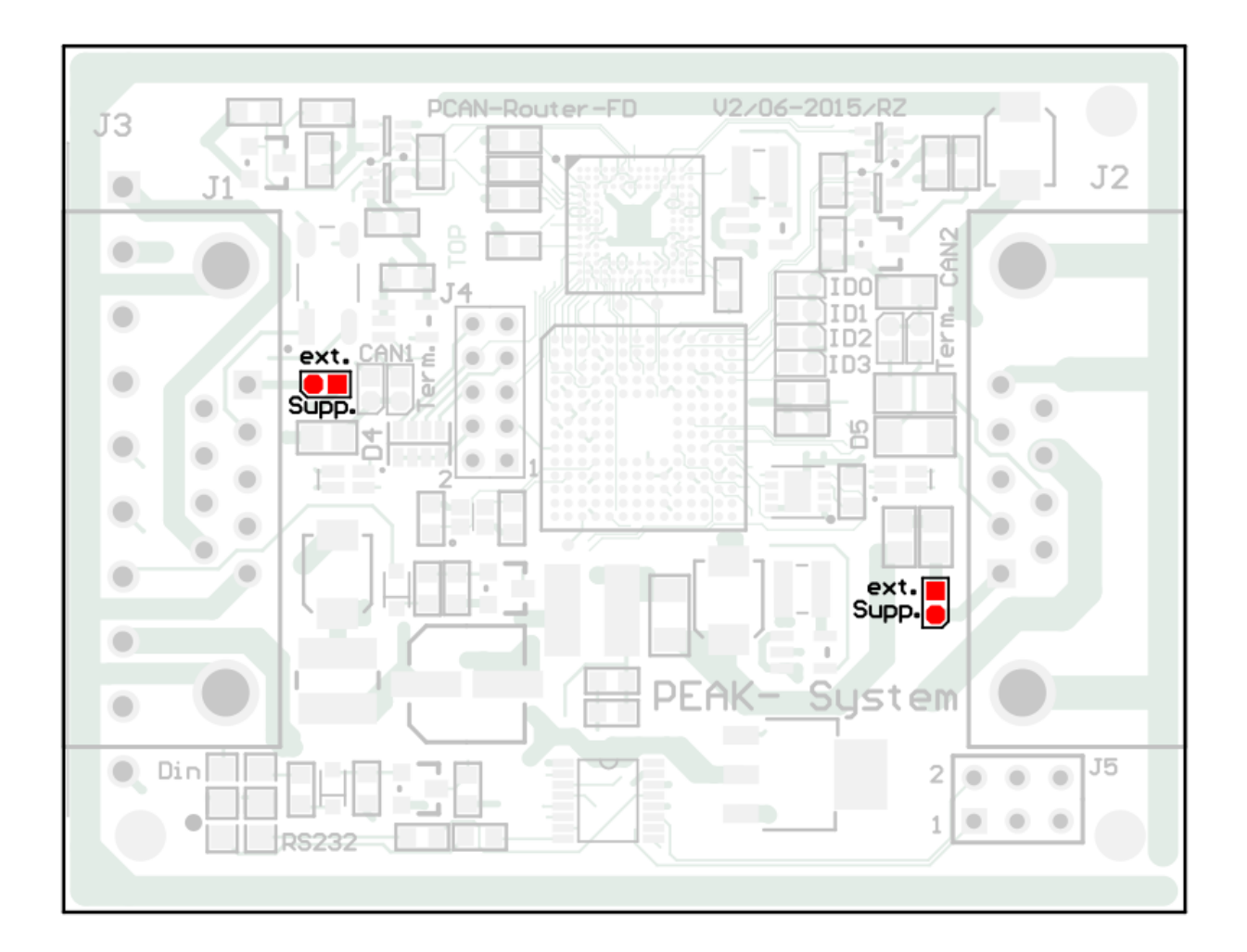

## **図 6:外部デバイスの供給のためのはんだフィールドの位置 (左側の D-Sub コネクタ CAN1、右側の CAN2 用)**

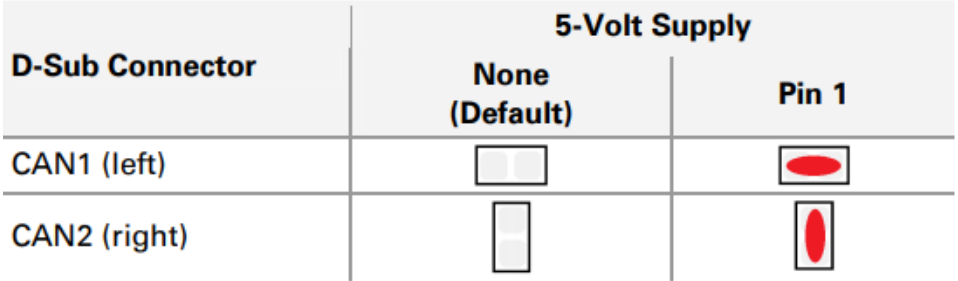

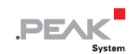

### <span id="page-18-0"></span>**4.3 2 個の追加デジタル入力**

シリアルデータ伝送用のプリセットシリアル RS-232 インターフェイスの代わりに、2 個の追加デジタル入力(Din1、 Din2) を対応するピンまたは端子に割り当てることができます 6。入力は、2 つの 0Ω抵抗を変更するか、はんだブリ ッジを使用してアクティブにできます。

▶ デジタル入力をアクティブにするには、次の手順を実行します:

**短絡の危険!** はんだ付けの際は、短絡を防ぐために細心の注意を払ってください。

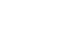

 $\mathbb{A}$ 

 $\sqrt{2}$ 

**注意!**静電気放電(ESD)は、基板上の部品を損傷または破壊する可能性があります。基板を取り扱 うときは、静電気防止用の注意を払ってください。

- 1. 両側のハウジングのネジを外します。
- **2. D-Sub バージョンの場合のみ:**

2 つの D-Sub コネクタの内、どちらかのコネクタの横にあるネジを外します。

- 3. ボードを引き出します。
- 4. 必要な設定に従って、2 個の 0Ω抵抗を移動するか、ボード上ではんだブリッジをします。

図 7 は、ボード上の 0Ω抵抗とはんだフィールドの位置を示しています。 次の表に、可能な設定を示します。 必要な設定に従って、ボード上ではんだブリッジをします。

- 5. ボードを慎重にハウジングに戻します。
- **6. D-Sub バージョンの場合のみ:** D-Sub コネクタに 2 本のネジを再度挿入します。
- 7. ハウジングの両側を一緒にねじ込みます。
	- <sup>6</sup>D-Sub コネクタ: 8 [ページの](#page-7-1) 2.1 [章を](#page-7-1)参照 端子台: 10 [ページの](#page-9-0) 2.2 [章を](#page-9-0)参照

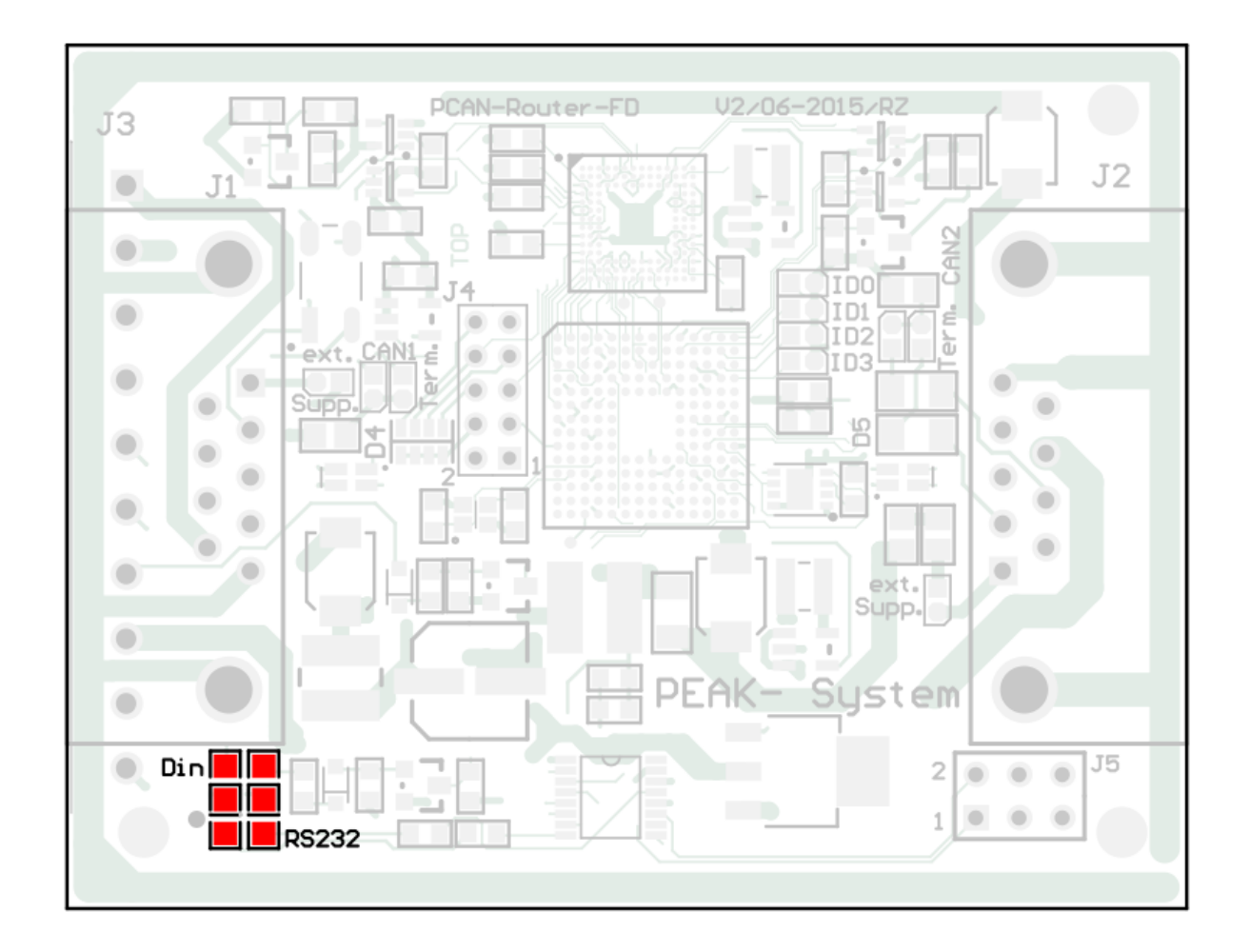

## **図 7:RS-232 と Din を切り替えるためのはんだフィールドの位置。 (0Ω抵抗器を事前に装備)**

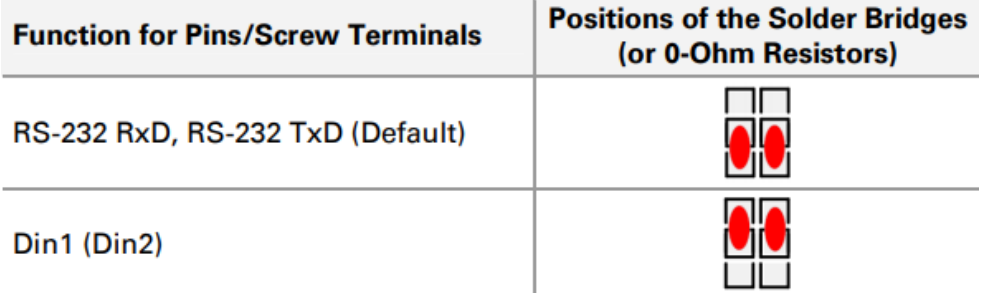

## <span id="page-20-0"></span>**4.4 CAN バスの終端**

PCAN-Router FD が CAN バスの端に接続されていて、まだ CAN バスの終端がない場合は、CAN\_H と CAN\_L の間に 120Ω 内部終端をアクティブにすることができます。両方の CAN チャネルで個別に終端が可能です。

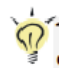

**ヒント:**ターミネーションアダプタ(PCAN-Term など)を使用して、CAN ケーブルにターミネーシ ョンを追加することをお勧めします。CAN ノードをバスに柔軟に接続できます。

■ 内部終端をアクティブにするには、次の手順を実行:

 $\sqrt{2}$ 

**短絡の危険!** はんだ付けの際は、短絡を防ぐために細心の注意を払ってください。

 $\mathbf{r}$ **注意!**静電気放電(ESD)は、基板上の部品を損傷または破壊する可能性があります。基板を取り扱 うときは、静電気防止用の注意を払ってください。

- 1. 両側のハウジングのネジを外します。
- **2. D-Sub バージョンの場合のみ:** 2 つの D-Sub コネクタの内、どちらかのコネクタの横にあるネジを外します。
- 3. ボードを引き出します。
- 4. 必要な設定に従って、ボード上のはんだブリッジをはんだ付けします。

図 8 に、PCB 上のはんだフィールドの位置を示します。 次の表に、可能な設定を示します。必要な設定に 従って、2 個の 0Ω抵抗を移動するか、ボード上ではんだブリッジをします。

- 5. ボードを慎重にハウジングに戻します。
- **6. D-Sub バージョンの場合のみ:** D-Sub コネクタに 2 本のネジを再度挿入します。
- 7. ハウジングの両側を一緒にねじ込みます。

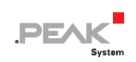

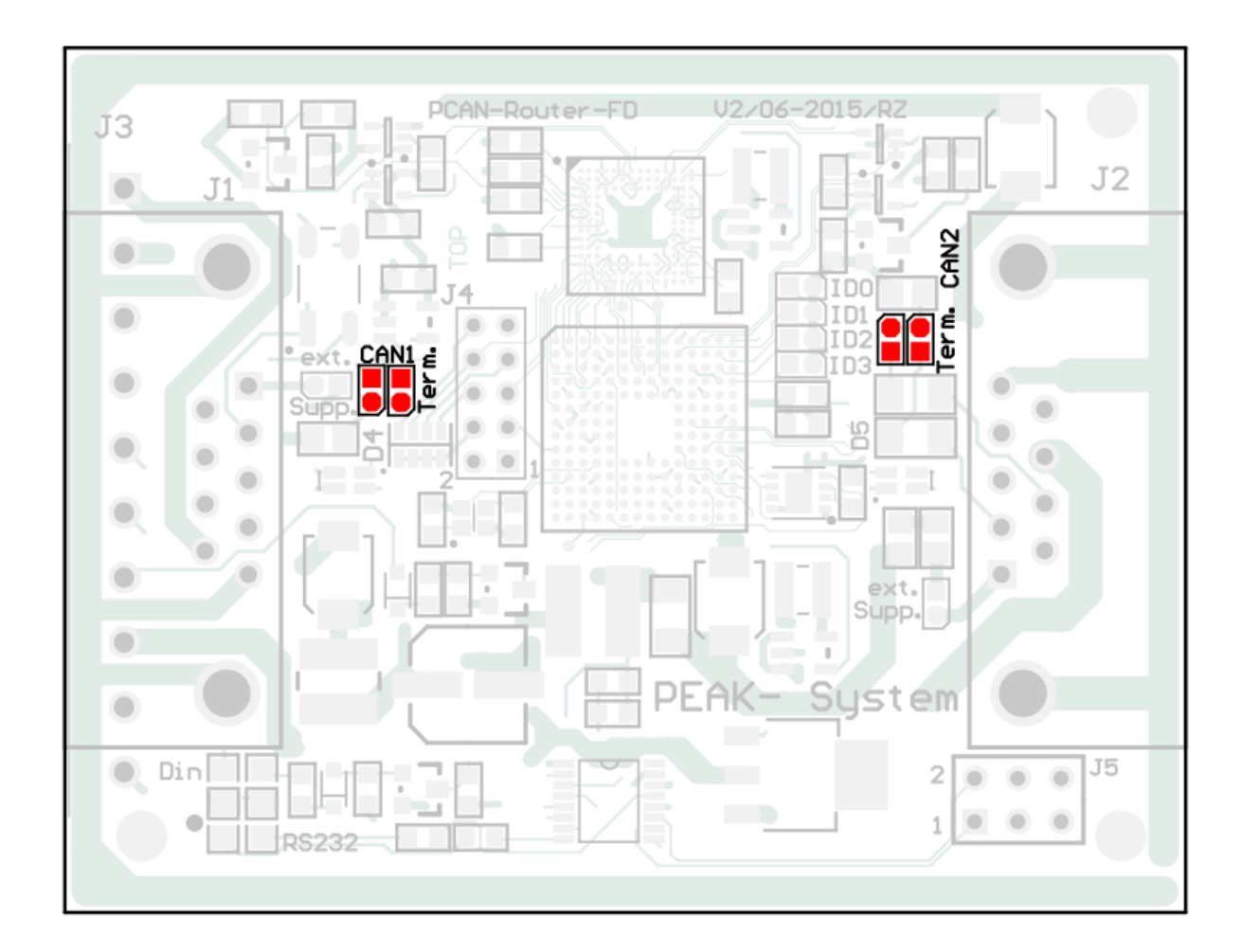

**図 8:CAN バスの終端用のはんだフィールドの位置 (左側が CAN1、右側が CAN2)**

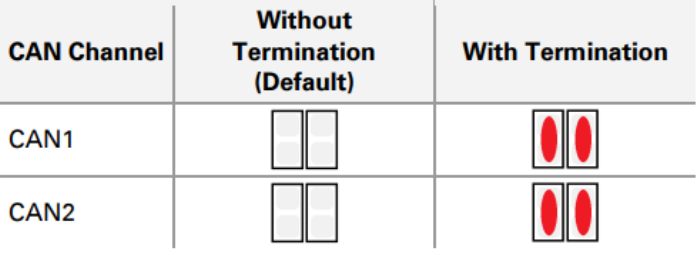

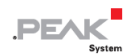

# <span id="page-22-0"></span>5 **独自のファームウェアの作成**

開発パッケージによって、PEAK-System プログラマブル・ハードウェア製品用に独自のアプリケーション固有のフ

ァームウェアをプログラムできます。

#### **開発パッケージのダウンロード:**

<https://www.peak-system.com/quick/DLP-DevPack>

#### **システム要求:**

- Windows®10 (32 ビット/ 64 ビット) を搭載した PC
- ー CAN を介してファームウェアをアップロードするための PCAN シリーズの CAN インターフェイス

#### **パッケージの内容:**

ー Build Tools¥

ビルドプロセスを自動化するためのツール

ー Compiler¥

サポートされているプログラム製品のコンパイラ

**Hardware¥** 

いくつかのファームウェアの例を含む、サポートされているハードウェアのサブディレクトリが含まれています。

独自のファームウェア開発を開始するために例を使用してください。

ー PEAK-Flash¥

CAN を介してファームウェアをハードウェアにアップロードするための Windows ツール。 ディレクトリを PC

にコピーして、ソフトウェア(\*.exe)を起動します。

- ー LiesMich.txt および ReadMe.txt
- SetPath\_for\_VSCode.vbs

Visual Studio Code IDE のサンプルディレクトリを変更する VBScript。

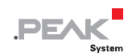

独自のファームウェアを作成するには、次の手順を実行します。

- 1. ローカル PC にフォルダを作成します。 ローカルドライブの使用をお勧めします。
- 2. 解凍した PEAK-DevPack ディレクトリ全体(すべてのサブディレクトリを含む)をフォルダにコピーします。 インストールは一切必要ありません。
- 3. スクリプト SetPath\_for\_VSCode.vbs を実行します。このスクリプトは、Visual Studio Code IDE (<https://code.visualstudio.com/>)のサンプルディレクトリを変更します。

その後、すべてのサンプルディレクトリには、ローカルパス情報を含む必要なファイルを含む.vscode とい うフォルダがあります。

- 4. これで、Microsoft から無料で入手できる Visual Studio Code を起動できます。
- 5. プロジェクトのフォルダを選択して開きます。

例:d: ¥PEAK-DevPack¥Hardware¥PCANRouter\_FD¥Examples¥01\_ROUTING

- 6. C コードを編集して、**Terminal > Run Task** メニューから、make clean、make all、または単一ファイルの コンパイルを呼び出すことができます。
- 7. MakeAll を使用してファームウェアを作成します。
- ファームウェアは、プロジェクトフォルダのサブディレクトリ out にある\* .bin です。

## <span id="page-23-0"></span>**5.1 ライブラリ**

PCAN-Router FD のアプリケーションの開発は、バイナリファイルであるライブラリ libPCAN-Router\_FD\_\*.a (\*はバ ージョン番号を表します)によってサポートされています。 このライブラリを使用して、PCAN-Router FD のすべて のリソースにアクセスできます。 ダイライブラリは、各サンプルディレクトリの inc サブディレクトリにあるヘッダ ーファイル (\* .h) に記載されています。

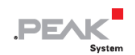

# <span id="page-24-0"></span>**6 ファームウェアのアップロード**

CAN-Router FD のマイクロコントローラには、CAN を介した新しいファームウェアが装備されています。 ファームウェアは、Windows プログラム PEAK-Flash を使用して CAN バス経由でアップロードされます。

### <span id="page-24-1"></span>**6.1 システム要件**

PCAN-Router FD を新しいファームウェアで更新できるようにするには、次の前提条件を指定する必要があります。

- ー コンピュータ用の PCAN シリーズの CAN インターフェイス(例:PCAN-USB)
- ー CAN インターフェイスと PCAN-Router FD 間の CAN ケーブル接続
- ー 適切な終端(CAN バスの両端で 120Ω)
- ー オペレーティングシステム Windows10 および 8.1(32 ビット/ 64 ビット)
- ー 同じ CAN バスに接続されている複数の PCAN-Router FD を更新する場合は、各ルーターに独自の ID を割り当 てる必要があります。 14 ページの [4.1](#page-13-1) 章 [4 [ビット・コーディング\]](#page-13-1)を参照してください。

## <span id="page-24-2"></span>**6.2 ハードウェアの準備**

CAN を介して新しいファームウェアをアップロードするには、CAN ブートローダーを PCAN-Router でアクティブ化 する必要があります。 これは、**CAN1 を介してのみ**実行できます。一方、ファームウェアの転送は、CAN2 を介して 実行することもできます。

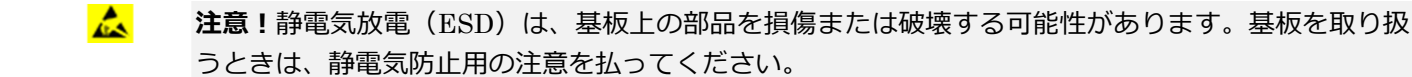

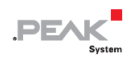

ハードウェアを準備するには、次の手順を実行します:

- 1. PCAN-Router FD を電源から切り離します。
- 2. PCAN-Router FD のコネクタにある **Boot** と電源( **Ub1**、**Ub2**、または **U <sup>b</sup>**)間の接続で確立します。

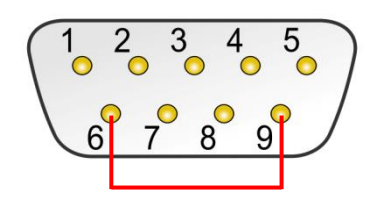

**図9:D-SubコネクタCAN1 6 ピンと 9 ピンを接続**

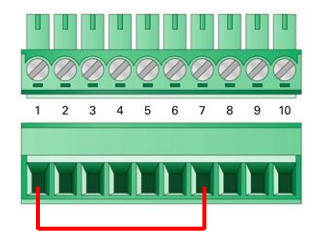

**図10:端子台端子1と7間を接続**

この接続は、"Boot"を High level にします。

- 3. PCAN-Router FD の CAN バスを、コンピュータに接続された CAN インターフェイスに接続します。 CAN ケ ーブルの適切な終端に注意してください(2x120Ω)。
	- **注意! 短絡の危険!** D-Sub コネクタの 6 ピンについて、1:1のケーブル等で**接続してはいけませ**  $\sqrt{N}$ **ん。**他の CAN ノード(例.PCAN シリーズの CAN インターフェイス)では、6 ピンが GND ラインの ため、 損傷または破壊の原因となる可能性があります。

4. 電源を再接続してください。

**Boot** 接続の High level により、PCAN-Router FD は CAN ブートローダーを開始します。 これは、ステータ ス LED によって判別できます:

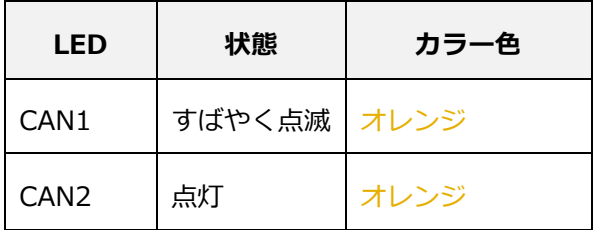

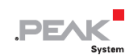

### <span id="page-26-0"></span>**6.3 ファームウェア転送**

新しいファームウェアは CAN1 および CAN2 を介して転送できます。 ブートローダーは CAN1 を介して転送できます(ブートローダーは CAN チャンネル 1 のみ)。 ファームウェアは、Windows プログラム PEAK-Flash を使用して CAN バス経由でアップロードされます。

PEAK-Flash で新しいファームウェアを転送するには、次の手順を実行します。:

1. ソフトウェア PEAK-Flash は開発パッケージに含まれており、次のリンクからダウンロードできます。

[www.peak-system.com/quick/DLP-DevPack](http://www.peak-system.com/quick/DLP-DevPack)

- 2. zip ファイルを開き、ローカルストレージメディアに解凍します。
- 3. PEAK-Flash.exe を実行します

プログラムが開きます。

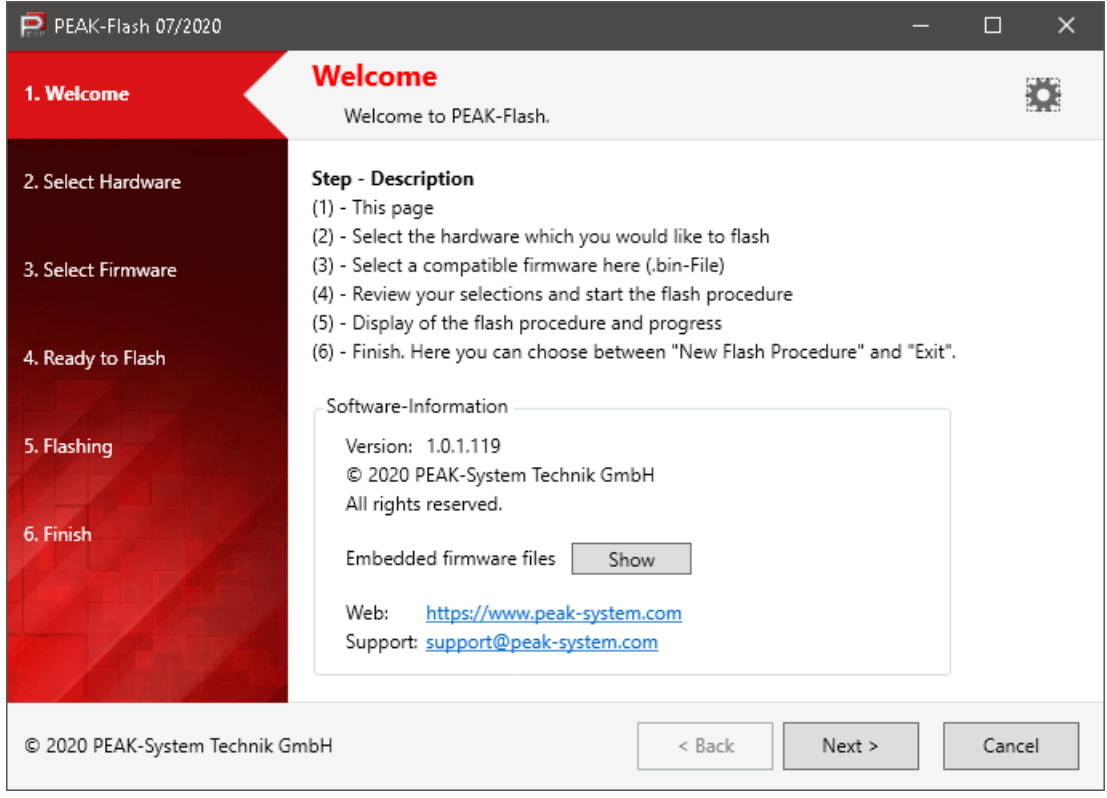

**図 11:PEAK-Flash のメインウィンドウ**

4. **[Next]** ボタンをクリックします。

- 5. **[Modules connected to the CAN bus]** ラジオボタンをクリックします。
- 6. **[Channels of connected CAN hardware]** ドロップダウンメニューで、コンピュータに接続された CAN インターフェイス(PCAN-USB FD など)を選択します。
- 7. **[Bit rate]** ドロップダウンメニューで、CAN バスで使用できる公称ビットレートを選択します。

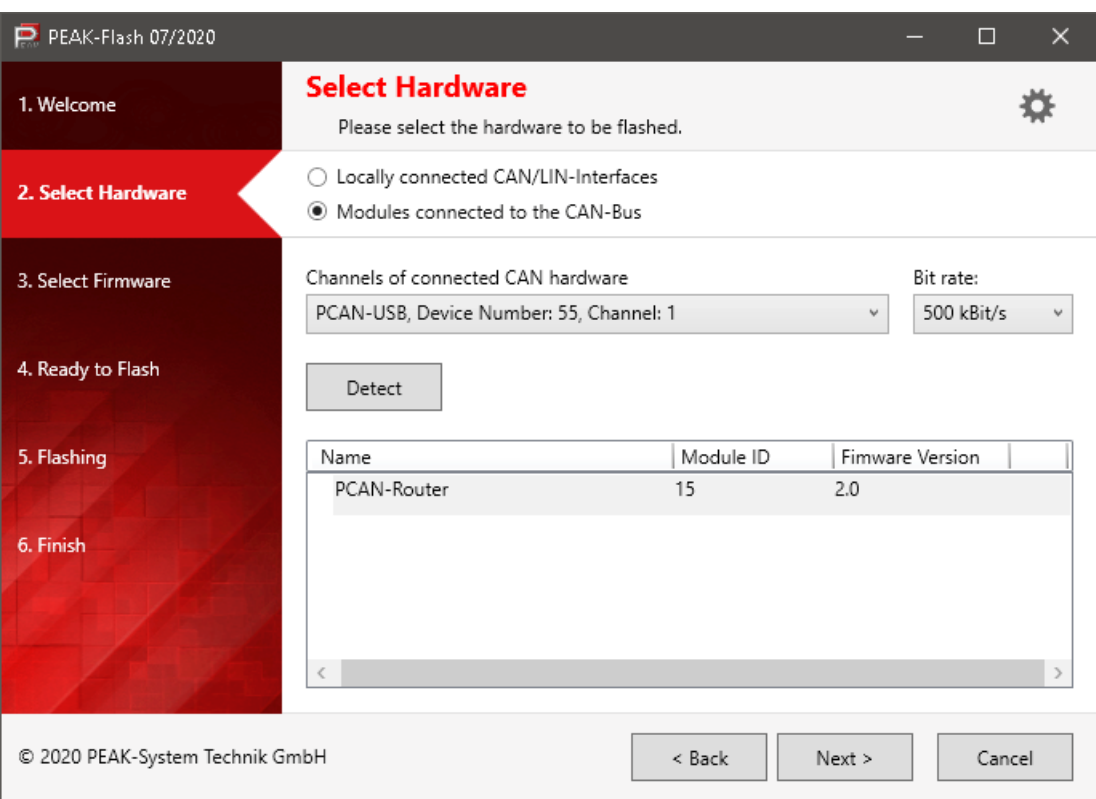

**図 12:ハードウェアの選択**

8. **[Detect]** をクリックします。

リストには、**[PCAN-Router]** が **[Module ID]** と **[Firmware version]**とともに表示されます。そうで ない場合は、適切な公称ビットレートで CAN バスへの適切な接続が存在するかどうかを確認してくださ い。

- 9. **[Next]** をクリックします。
- 10. **[Firmware File]** ラジオボタンを選択し、**[Select]** をクリックします。

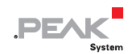

11. 対応するファイル (\*.bin) を選択します。

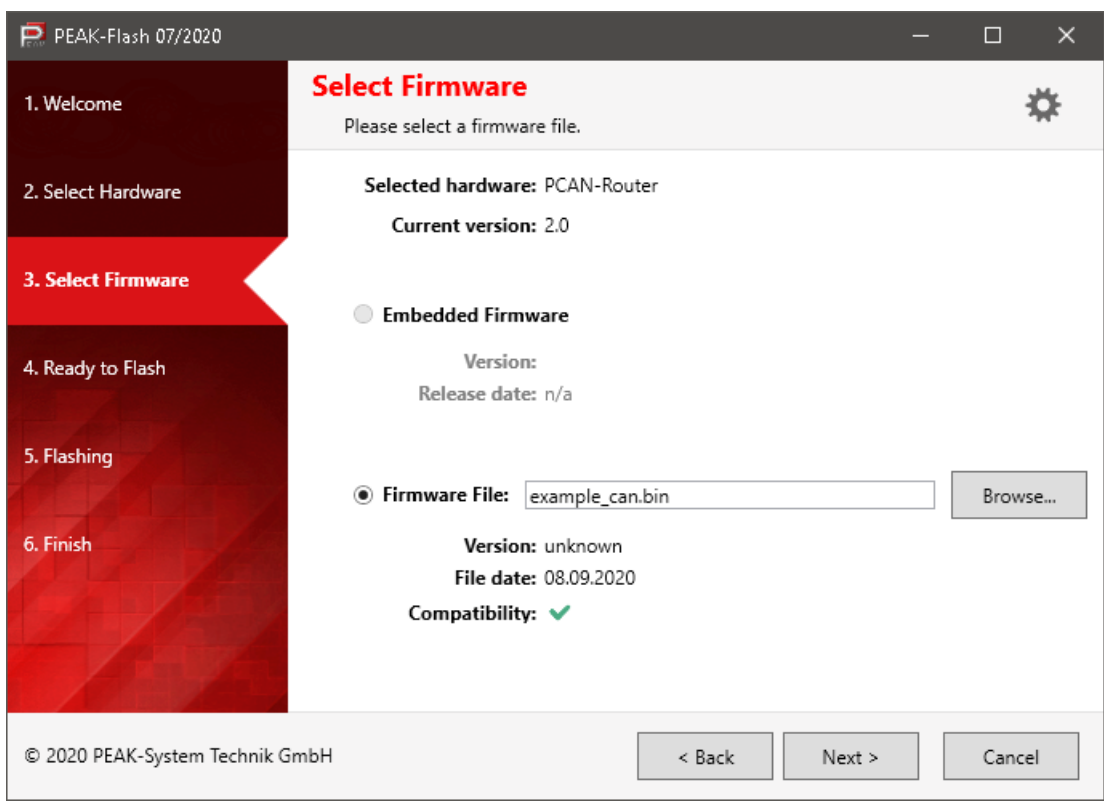

**図 13:ファームウェアファイル(\* .bin)の選択**

12. **[Next]** をクリックします。

**[Ready to Flash]** ダイアログが表示されます。

13. **[Start]** をクリックして、新しいファームウェアを PCAN-Router に転送します。

**[Flashing]** ダイアログが表示されます。

- 14. プロセスが完了したら、**[Next]** をクリックします。
- 15. プログラムを終了できます。
- 16. デバイスを電源から切り離します。
- 17. **[Boot]** と電源の間の接続を取り外します(**U**b1、**U**b2、または **U**b)。
- 18. デバイスを電源に接続します。

これで、新しいファームウェアで PCAN-Router FD を使用できます。

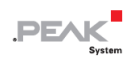

# <span id="page-29-0"></span>**7 技術仕様**

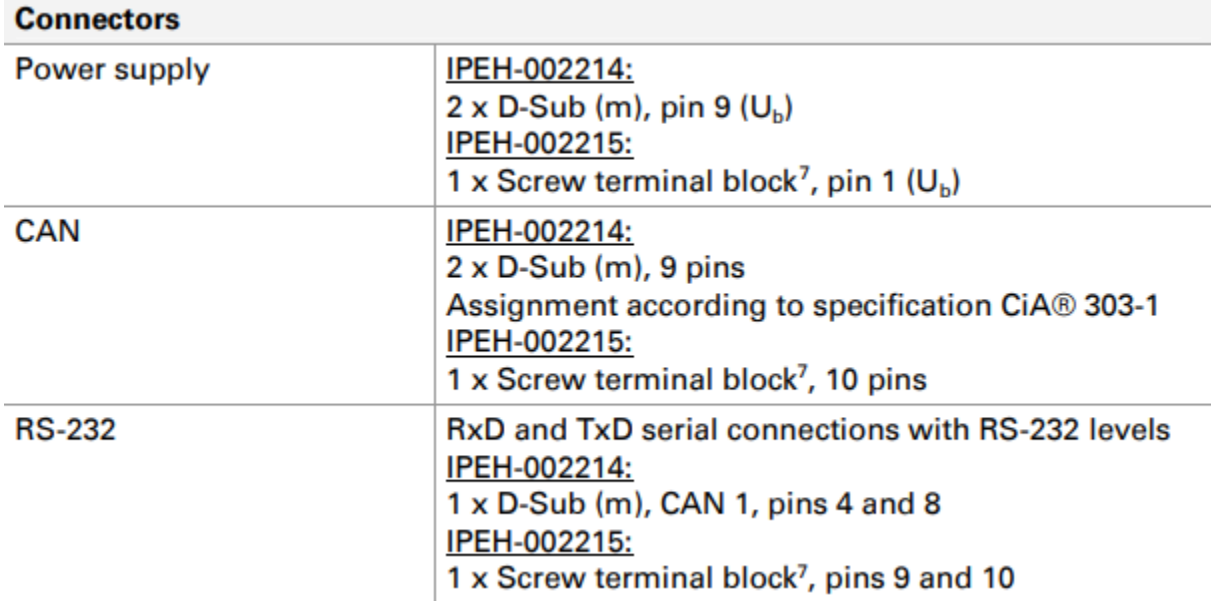

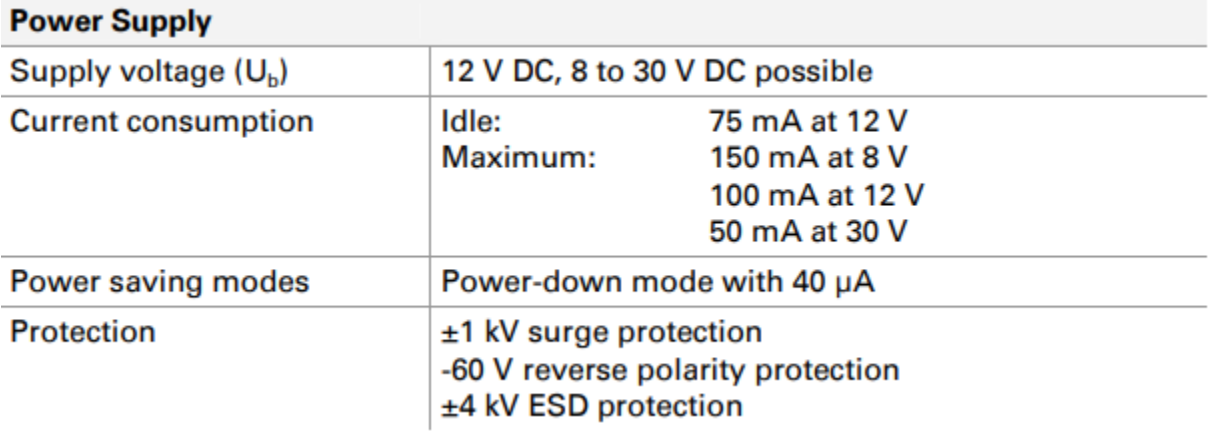

## **CAN (FD)**

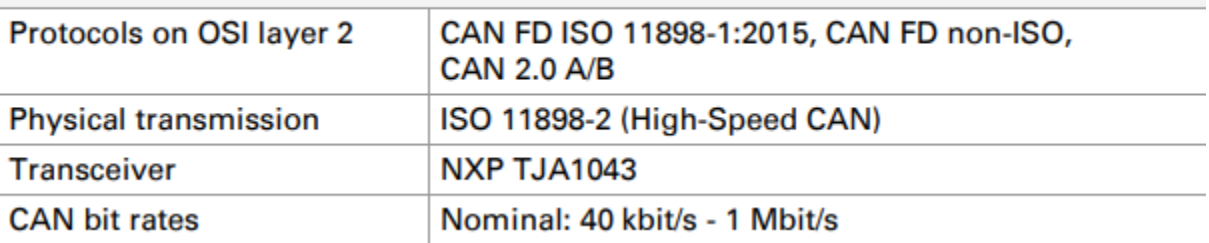

<sup>7</sup> 10 極、ピッチ 3.81 mm、嵌合コネクタ Phoenix Contact MC 1,5 / 10-ST-3,81

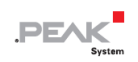

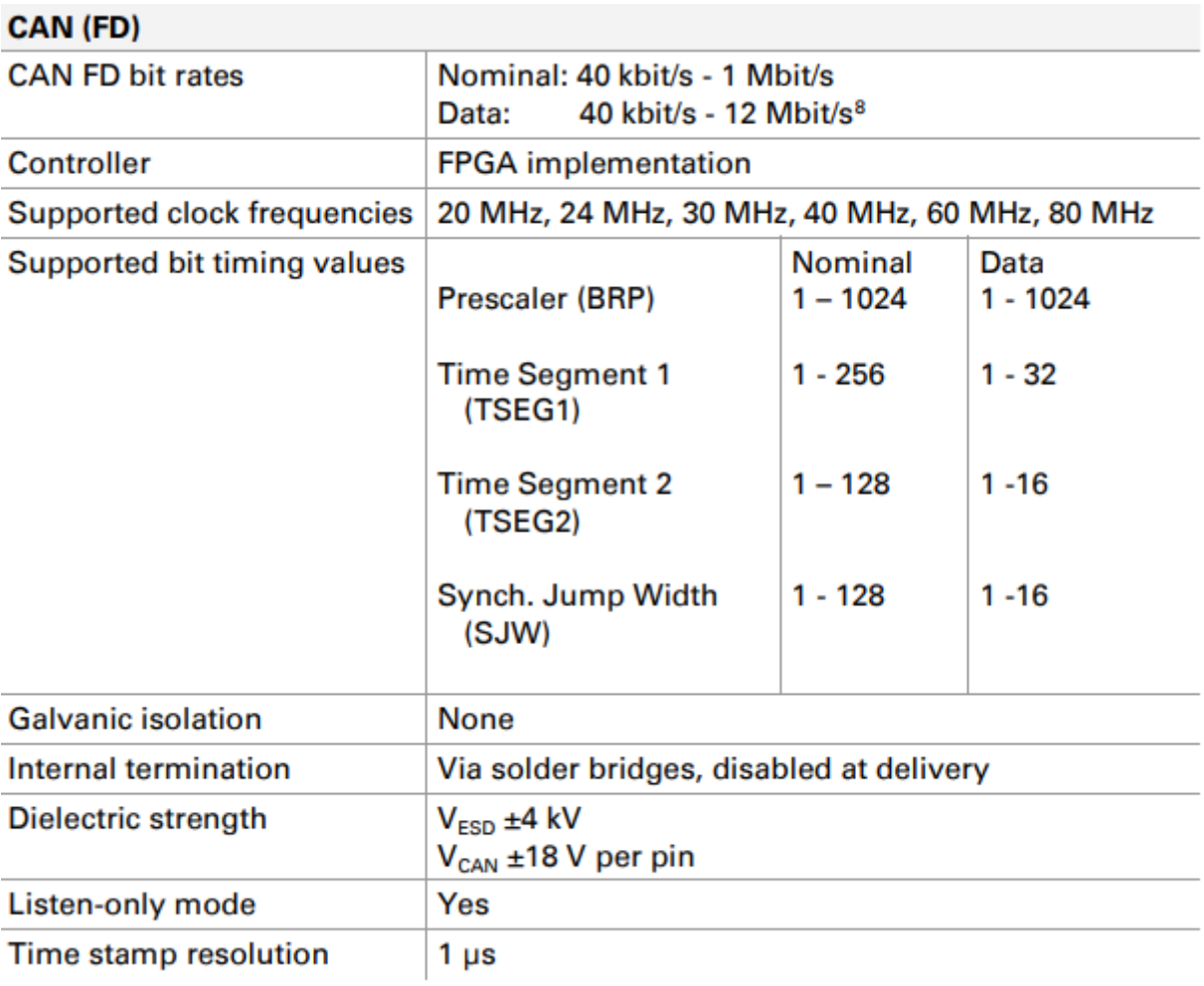

## **RS-232**

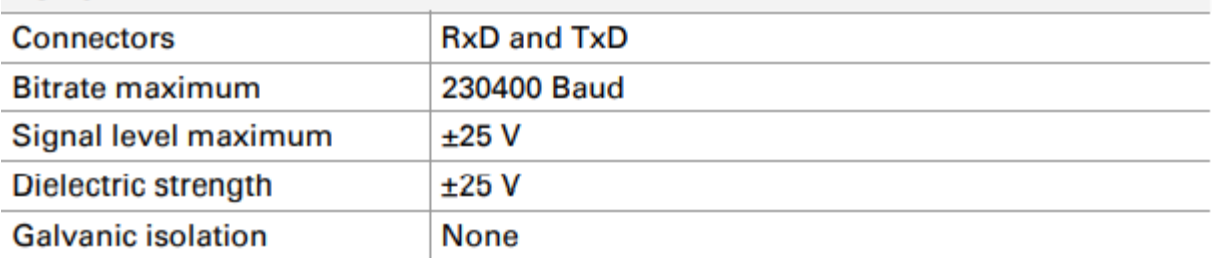

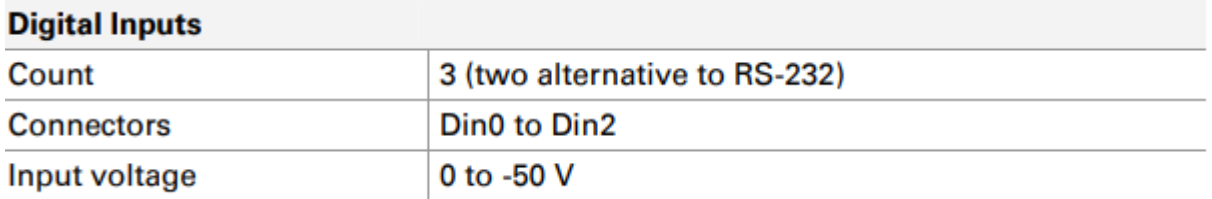

<sup>8</sup> CAN トランシーバのデータシートでは、CAN FD 転送速度が最大 5 Mbit / s までの保証になっています。

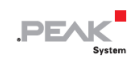

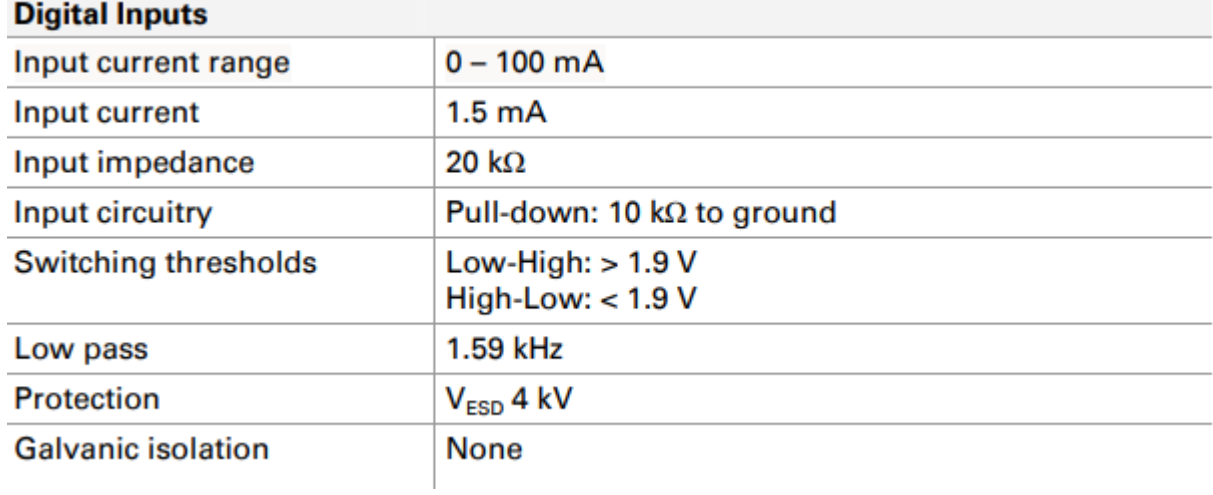

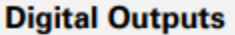

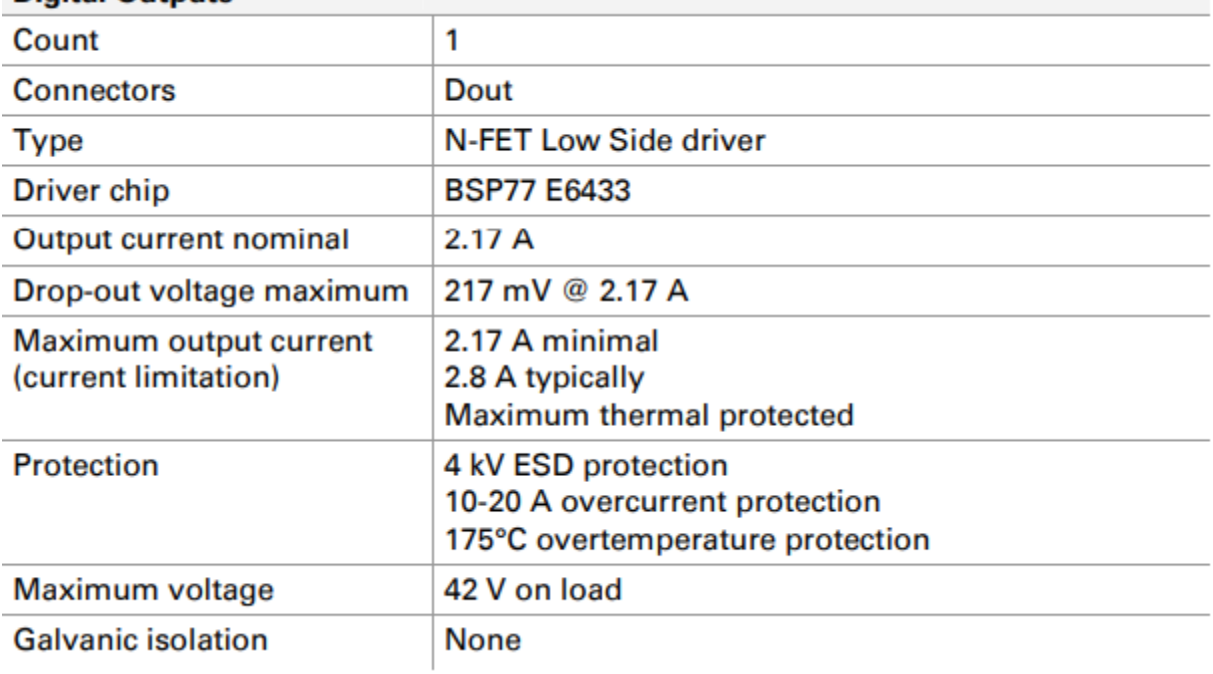

## **Microcontroller**

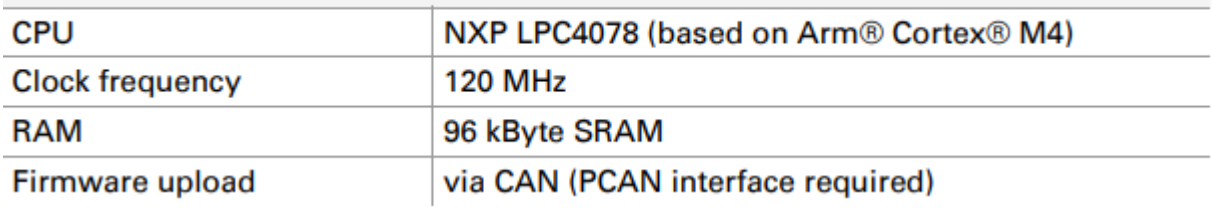

# **Memory**

Type

Add-on memory

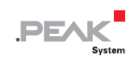

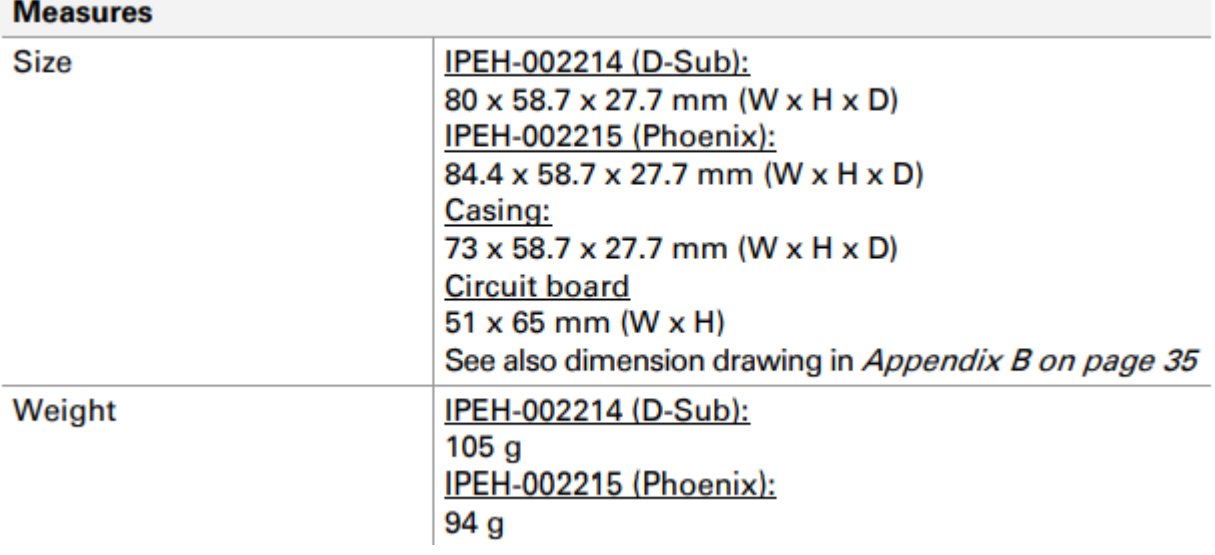

#### **Environment**

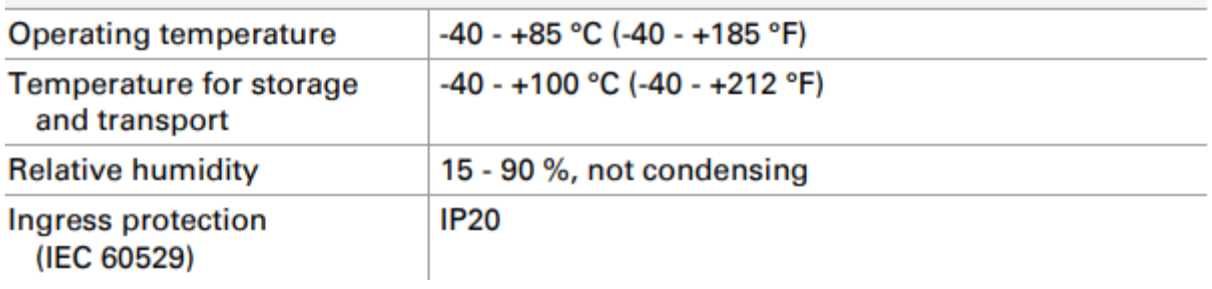

# **Conformity**

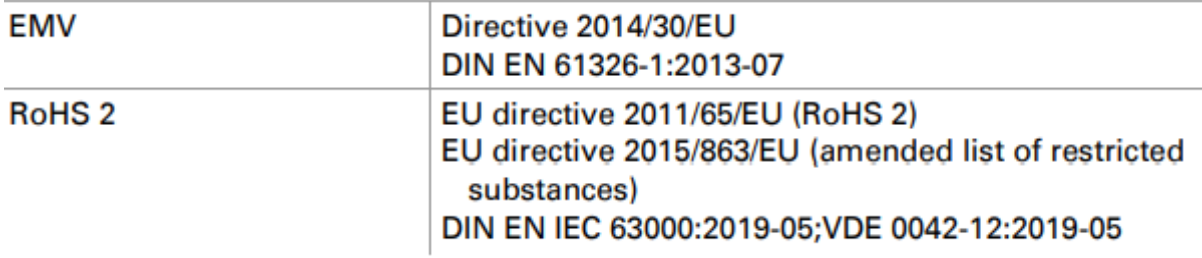

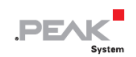

# <span id="page-33-0"></span>**付録 A CE 認証書**

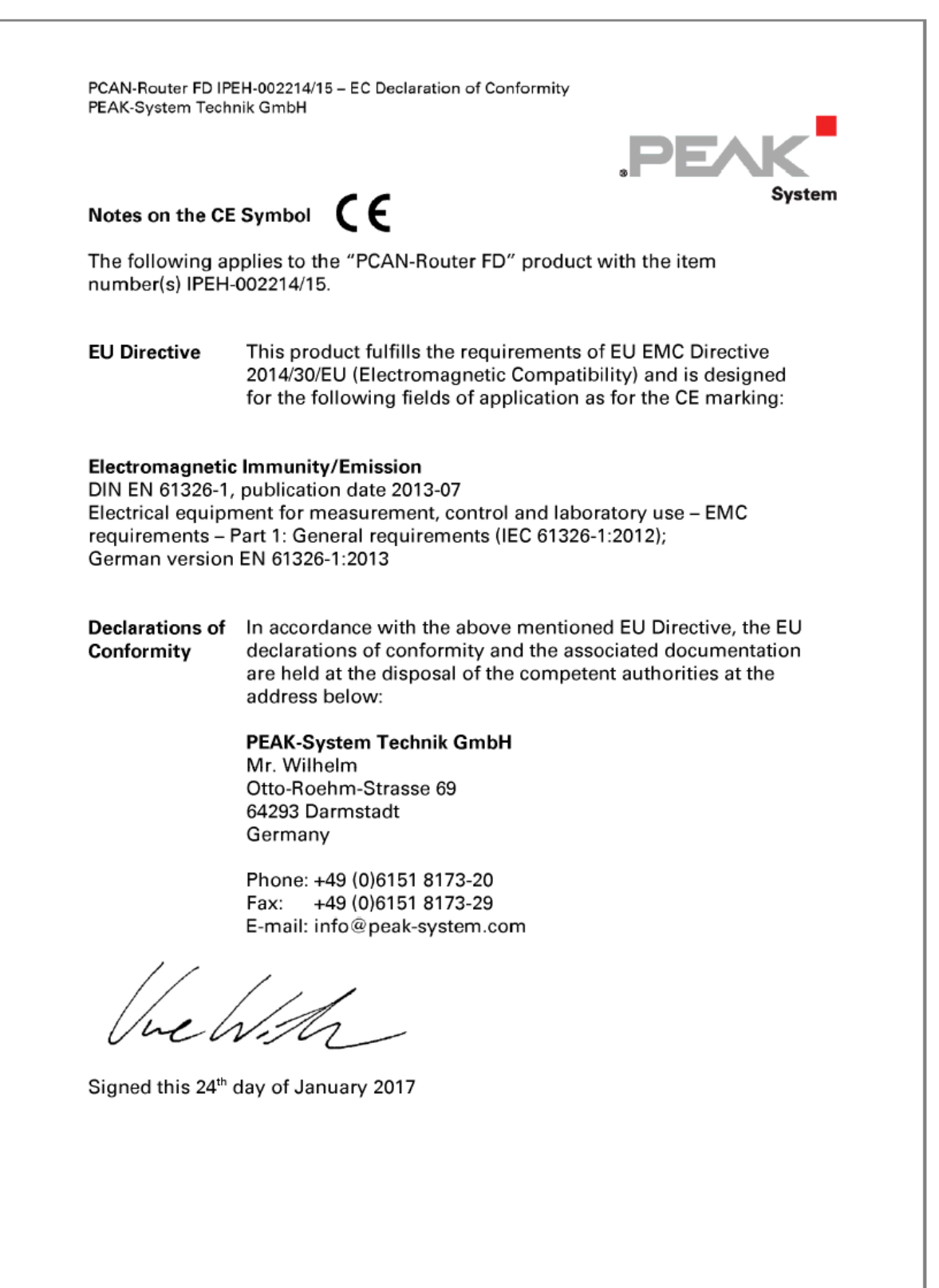

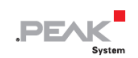

# <span id="page-34-0"></span>**付録 B 寸法図**

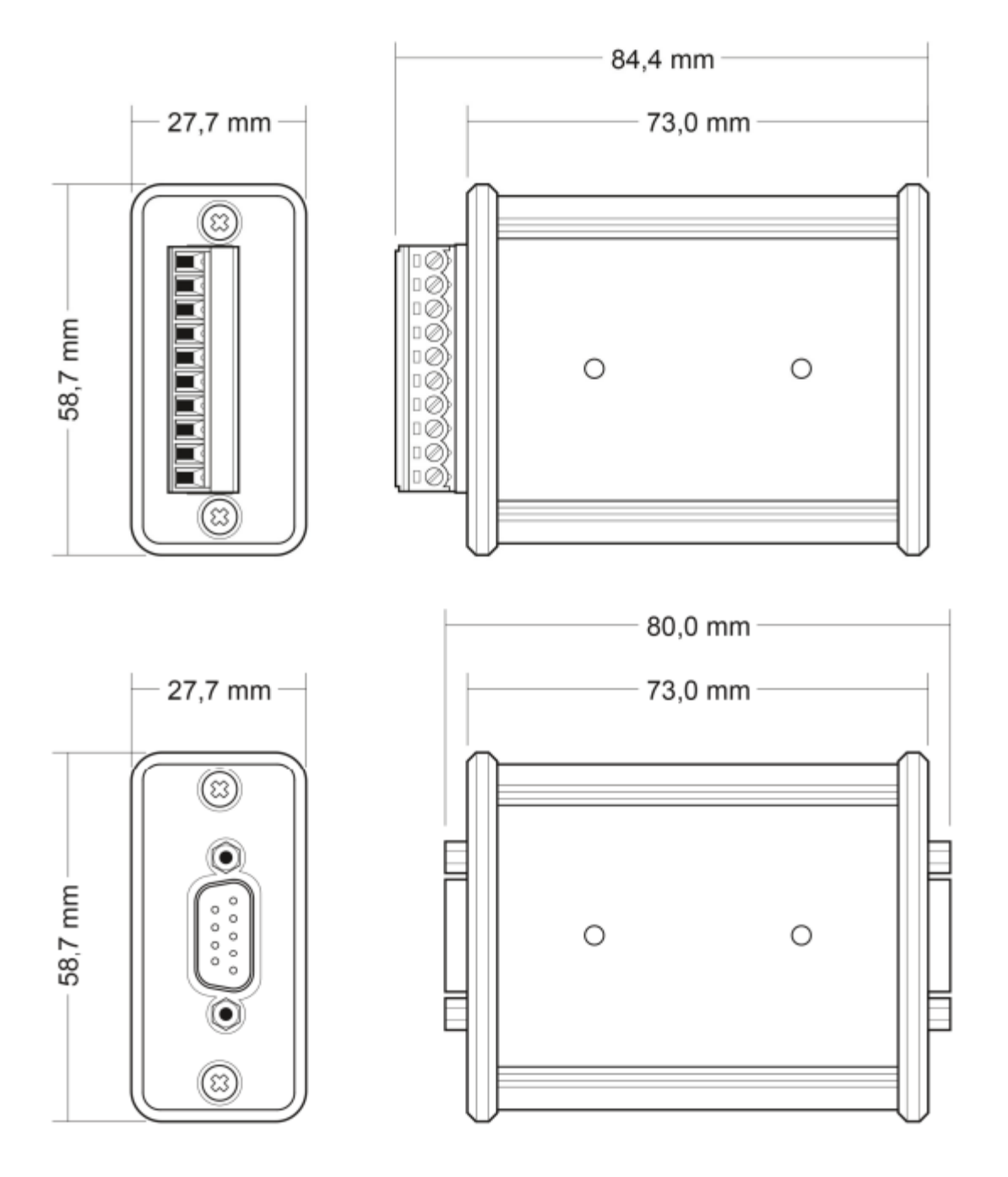

図は原寸大ではありません。